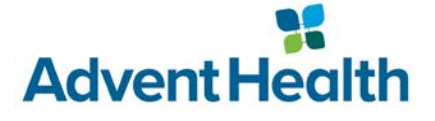

## Accessing TeleMed Go-Live Training

1. In the Provider Portal (*doc.adventhealth.com*), enter Username (OPID) and Password

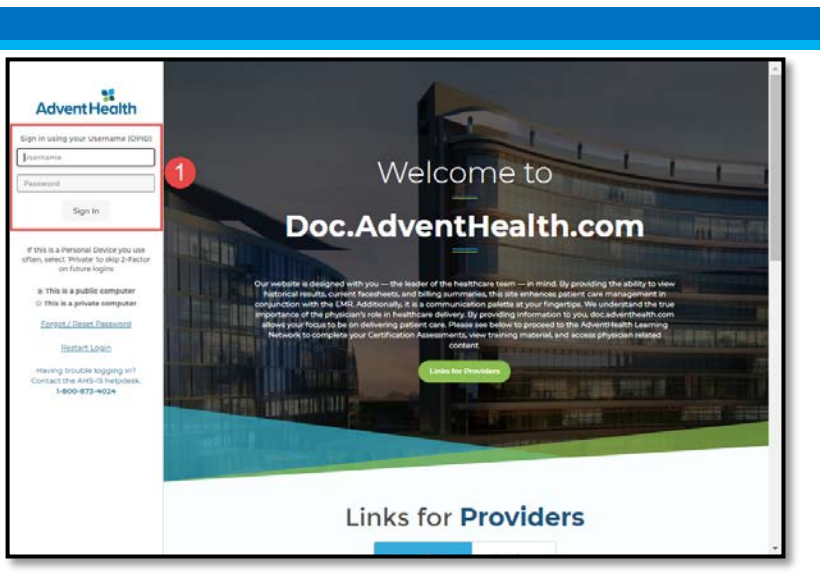

- 2. From the Menu tab, click on *Training*
- 3. Select the article title **TeleMed Go-Live CFDS**

When clicked, the article will display materials needed for training

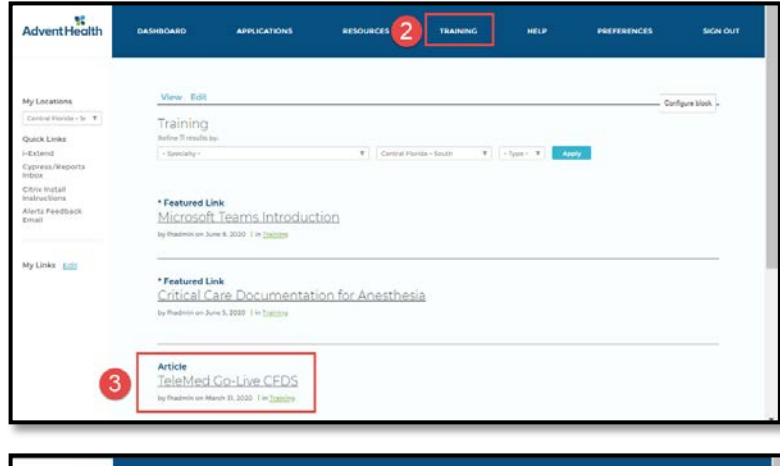

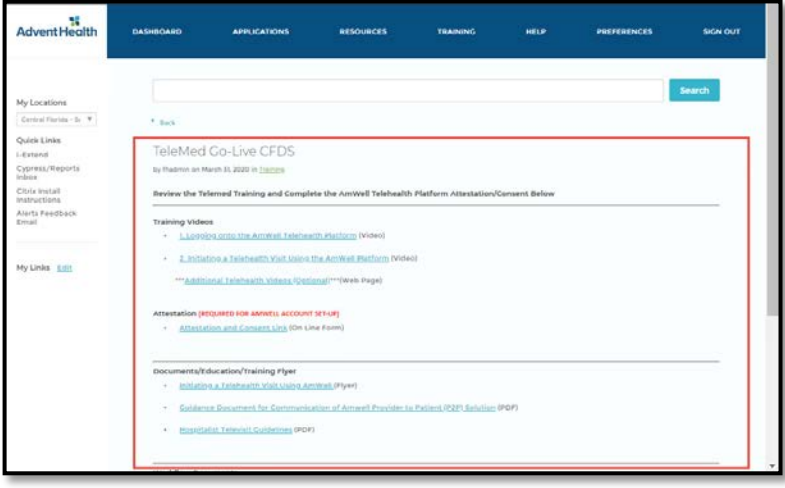